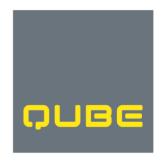

QUBE HOLDINGS LIMITED ABN 14 149 723 053

Level 27, 45 Clarence Street Sydney NSW 2000

> T: +61 2 9080 1900 F: +61 2 9080 1999

> > qube.com.au

## **Qube 2020 Virtual AGM**

### **Frequently Asked Questions**

### 1. Why is Qube holding a virtual AGM?

In response to the COVID-19 pandemic, government health regulations significantly restrict the number of people that may attend public gatherings. As at the date of Qube's Notice of Meeting, there are also restrictions on cross-border travel and associated quarantining requirements.

For these reasons and to ensure the health and safety of everyone participating, it has been determined to hold Qube's 2020 annual general meeting (**AGM**) as a virtual meeting. This will ensure that the meeting can proceed and that everyone interested in attending will have an equal opportunity to participate in a safe manner.

#### 2. How do I access the notice of meeting and related materials for Qube's AGM?

As part of the Australian Government's response to COVID-19, temporary modifications have been made to the Corporations Act 2001. These modifications allow notices of meeting, and other information regarding a meeting to be provided online where it can be viewed and downloaded.

At the time Qube's Notice of Meeting is issued, shareholders who have elected to receive shareholder communications electronically will be sent an email containing links to access the notice of meeting (and related materials) and to vote on the resolutions. Shareholders who have not elected to receive communications electronically will receive a hard copy AGM Access Notice advising them how to access these materials.

The notice of meeting and related materials will be available for viewing and download from:

- Computershare's Investor Vote page for Qube's AGM at: www.investorvote.com.au.
- Qube's website at: www.qube.com.au/annual-meetings.

Shareholders are encouraged to register their email address to receive communications electronically in advance by visiting Qube's share registry at: <a href="https://www.computershare.com.au/easyupdate/qub">https://www.computershare.com.au/easyupdate/qub</a>.

#### 3. How and when will the virtual AGM be held?

Qube's virtual AGM will be held using the Lumi online meeting platform (<a href="www.web.lumiagm.com">www.web.lumiagm.com</a>). It will be held on Thursday, 26 November 2020 at 10:30 am (Sydney time). It is recommended that you access the Lumi meeting platform prior to the meeting and that you are logged in and registered on the day at least 15-30 minutes prior to the start of the meeting. Registration opens one hour before the meeting commences.

#### 4. What is the virtual meeting platform app?

Qube will be using Lumi Global as its virtual meeting platform. Attendees wishing to participate online will need to do one of the following:

- From your computer or mobile device, enter the URL into their browser: <u>www.web.lumiagm.com/393381818</u> (the latest browser version of Chrome, Safari, Internet Explorer 11, Edge or Firefox is required).
- Download the Lumi AGM app (available by downloading the app from the Apple App Store or Google Play Store) and enter the Meeting ID: 393381818.

More information on how to do this is contained in the Lumi Online Meeting Guide included with the materials.

#### 5. How do I participate as a shareholder or a quest?

Once on the Lumi virtual meeting platform, ensure you type in Qube's meeting number: 393381818. Then, if you are a:

- shareholder or proxy holder, select the Securityholder or Proxy button; type in your Shareholder Reference Number (SRN) or Holder Identification Number (HIN) and the postcode or country code of your registered holding; or
- visitor, select 'Guest' and enter your name and email details. Visitors will not be able to ask questions or vote at the meeting.

#### 6. How do I find my SRN/HIN?

While you do not need your SRN/HIN to attend the virtual AGM as a guest, you will need it if you are a shareholder or proxy holder in order to ask questions and vote.

Your HIN/SRN is 10 digits and has a prefix of an 'X' or an 'I' (this is not a 1 (one)). If you live outside Australia you should select the drop down box titled "Reside Outside Australia" and your country of residence as shown on your registered address. You can find your SRN/HIN:

- by following the link the in the email you will receive from Computershare notifying you of the issue of the notice of meeting;
- on the hard copy AGM Access Notice sent to shareholders who have not elected to receive communications electronically. The AGM Access Notice will be posted at the time the Notice of Meeting is issued. Both the AGM Access Notice and the Notice of Meeting contain details on how to register and participate in the virtual AGM;
- on your most recent dividend statement; or

• in your shareholder welcome pack or other documentation you received when you first became a Qube shareholder.

#### 7. How do I complete my voting form online?

Login to www.investorvote.com.au and:

- enter your 6 digit control number located on your personalised AGM Access Notice which has been made available to you and the postcode or country code of your registered address;
- you will be asked if you would like to cast your vote using your entire holding or split
  your vote based on the number of shares you hold. Select the option you wish to use
  and then press the login button on the screen; and
- follow the simple instructions to vote on the resolutions.

#### 8. Can I amend my direct vote or proxy vote once it has been submitted?

Yes, you can log back in and amend your vote as long as it is submitted at least 48 hours before the date and time of the AGM.

# 9. If I cast a direct vote or appoint a proxy ahead of the AGM, can I still participate and vote online at the meeting?

Yes, if you log in to the meeting as a shareholder, your vote online at the meeting will displace any earlier direct vote or a vote by your proxy.

You can also choose to log in as a guest to observe the meeting but you will not be able to ask questions or vote.

#### 10. How do I participate in the meeting as a proxy holder?

To access the AGM online platform to participate in the meeting, proxy holders must call Computershare Investor Services on +61 3 9415 4024 to receive their login information (comprising a unique username and password) during the online registration period which will open one hour before the start of the meeting. Further information on participating as a proxy holder is contained in the Lumi Online Meeting Guide.

#### 11. How do I ask questions during the meeting?

Participants who have logged in to the meeting platform as a shareholder or a proxy holder may submit through the platform written questions only. Questions may be submitted from the commencement of the meeting by clicking on the question icon at the top right hand side of the screen as shown below.

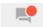

#### 12. How do I vote during the meeting?

Participants who have logged in to the meeting platform as a shareholder or a proxy holder may vote through the platform from the commencement of the meeting by clicking on the polling icon once it is showing at the top right hand side of the screen.

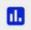

Clicking on this icon will present you with the list of resolutions and voting options. Simply press For, Against or Abstain for each resolution. There is no need to enter 'send' or 'submit' and it is possible to change your vote at any time until the Chairman announces that voting is closed.

#### 13. Where do I get help if needed before or during the virtual AGM?

If you need assistance, please:

- refer to the Lumi Online Meeting Guide that will be located on:
  - Computershare's investor vote page for Qube's AGM at: www.investorvote.com.au.
  - Qube's website at: www.qube.com.au/annual-meetings
- contact Computershare on 1300 555 159 (Australia) and +61 3 9415 4062 (overseas) or send an online query at: <a href="https://www.investorcentre.com/contact">www.investorcentre.com/contact</a>.